## বেপজা পাবলিক স্কুল ও কলেজ, চউগ্ৰাম ইপিজেড

## সেশন-২০২২-২৩

## তথ্য ও যোগাযোগ প্ৰযুক্তি

# ৪র্থ অধ্যায় : ওয়েব ডিজাইন পরিচিতি ও HTML ২০২৩ সালে অনুষ্ঠিত বিভিন্ন কলেজের নির্বাচনী পরীক্ষার প্রশ্ন

 $\lambda$ । নিচের HTML টেমপ্লেট টি লক্ষ কর এবং প্রশ্নগুলোর উত্তর দাও:

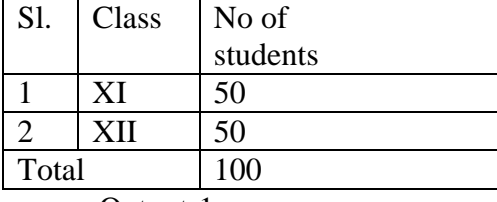

Output-1

 $(P1+q1)^3$ 

 $=$ P1<sup>3</sup>+3p1<sup>2</sup> q1+3p1q1<sup>2</sup>+q1<sup>3</sup>

Output-2

ক. HTTP কী?

খ. স্ট্যাটিক ও ডায়নামিক ওয়েবসাইটের পার্থক্য কী?

গ. Output-2 এর জন্য html কোড লিখ।

ঘ. Output-1 এর জন্য http কোড লিখ এবং ব্যাখ্যা কর।

#### ১নং প্রশ্নের উত্তর

ক. HTTP Hyper text Transfer Protocol অর্থ হলো। ইন্টারনেটে টিসিপি/আইপি প্রটোকলের মাধ্যমে যে প্রটোকল ওয়েব

সার্ভার ও ক্লায়েন্ট এর মধ্যে ডেটা আদান-প্রদান করে তাকে এইচটিটিপি (HTTP) বলে।

খ. স্টাটিক ওয়েবসাইট ও ডাইনামিক ওয়েবসাাইটের মধ্যে পার্থক্য:

নিচে স্ট্যাটিক ওয়েবসাইট ও ডাইনামিক ওয়েবসাইট তুলনামূলক বিশ্লেষ দেয়া হলো:

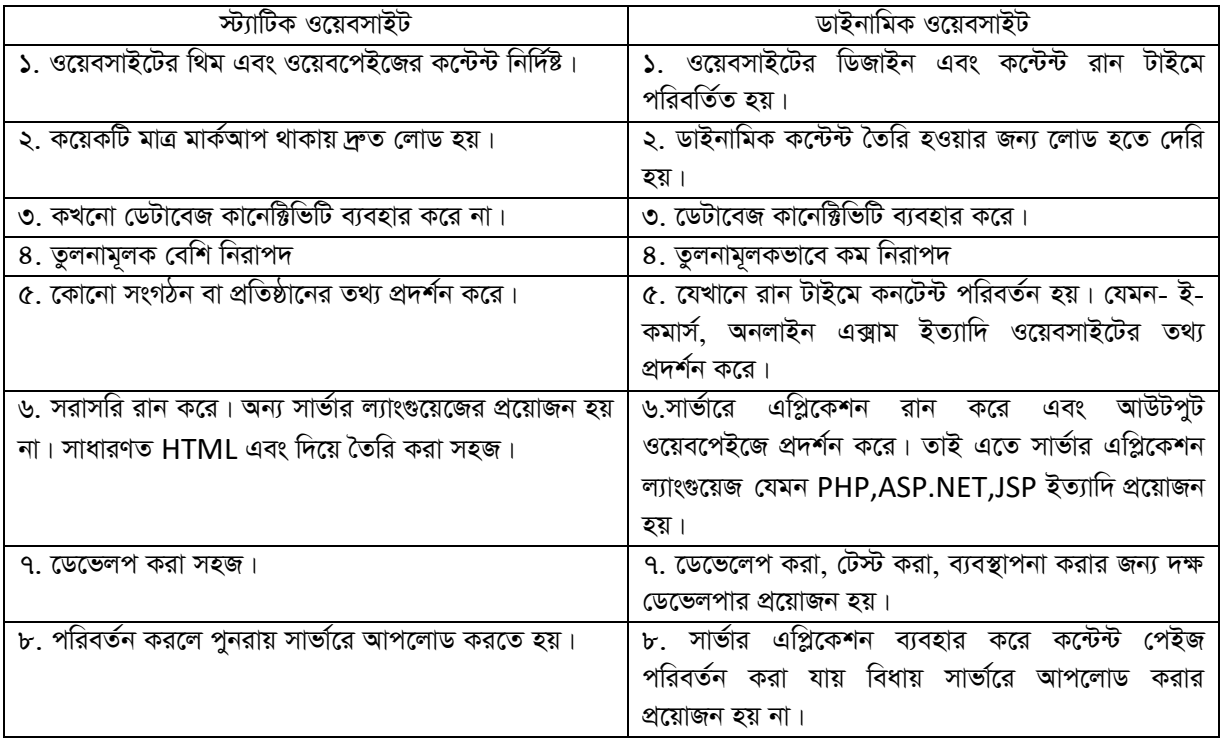

```
প. Output-2 এর জন্য html কোড নিম্নরপ:-
<!DOCTYPE html>
<html>
<head>
<title> Home Page </title>
<body>
<p>(p1+q1)<sup>3</sup><br/>>br/><br/>>
=p1<sup>2</sup>sup>3</sup>+3p1<sup>2</sup>sup>2</sup>q1
+3p1q1<sup>2</sup>+q1<sup>3</sup>
</p>
</body>
</html>
N.
<!DOCTYPE html>
|\text{thm}|<head>
<title> Home Page </title>
<body>
<table border =1 width=40% align="center">
<tr>
<thead>
<th>SL</th>
<th>Class</th>
<th>No of <br/>students</th>
</tr></thead>
<tbody>
<tr>
<td align = "center">1</td>
<td align = "center"> XI</td>
<td align = "center">50</td>
<tr>
<tr>
<td align = "center" >2</td>
<td align = "center">XII</td>
<td align = "center">50</td>
</tr>
<tr>
<td colspan= "2" align="center"> Total = </td>
```
<td align = "center" >100</td>  $<$ tr> </tbody> </table>  $<$ /body>  $<$ /html>

এখানে টেবিলের প্রথম সারিকে হেডিং হিসেবে প্রদর্শনের জন্য <th>ট্যাগ ব্যবহার করা হয়েছে। টেবিলের প্রতিটি সেলের ডাটাগুলোকে মাঝ বরাবর রাখার জন্য align = "center" অ্যাট্রিবিউট ব্যবহার করা হয়েছে। তৃতীয় সারির দুটি কলামকে একীভূত করার জন্য colspan= "2" অ্যাট্রিবিউট ব্যবহার করা হয়েছে।

 $\geq 1$ 

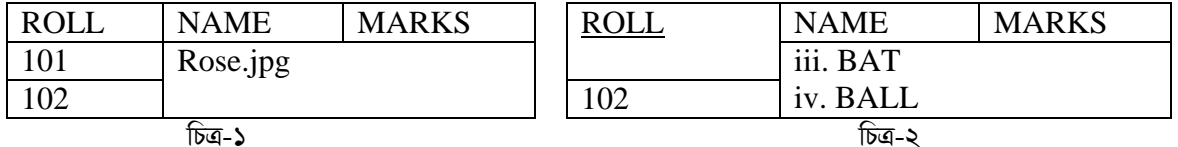

ক. ওয়েব পেজ কী?

খ. 'এই ভাষায় স্ট্যাটিক ওয়েব পেজ তৈরি হয়'-ব্যাখ্যা কর।

গ. উদ্দীপকে ১ম চিত্রের জন্য একটি এইচটিএমএল কোড লিখ।

ঘ. উদ্দীপকে ১ম চিত্রের এইচটিএমএল কোডিং এর কি পরিবর্তনে ২য় চিত্র বাস্তবায়ন সম্ভব? বিশ্লেষণ কর।

#### ২নং প্রশ্নের উত্তরঃ

ক. ওয়েবপেজ হলো এইচটিএমএল দ্বারা তৈরিকৃত এক ধরনের ওয়েব ডকুমেন্ট যাতে সাধারণত লেখা, অডিও, ভিডিও, ছবি, এনিমেশন ইত্যাদি রাখা যায় এবং ইন্টারনেট বাউজারের মাধ্যমে ব্যবহার করা যায়।

খ, যেসব ওয়েবসাইটের ডেটার মান ওয়েবপেজ প্রদর্শন করার পর পরিবর্তন করা যায় না তাকে স্ট্যাটিক ওয়েব পেজ বলে। স্ট্যাটিক ওয়েব পেজ শুধু HTML ভাষা দিয়ে তৈরি হয়। কারণ HTML দ্বারা তৈরিকৃত ওয়েবপেজগুলোর কনটেন্ট নির্দিষ্ট থাকে। ব্যবহারকারী তথ্য প্রদান বা আপডেট করতে পারে না। তাই  $\rm{HTML}$  ভাষায় স্ট্যাটিক ওয়েব পেইজ তৈরি হয়।

গ, উদ্দীপকের ১ম চিত্রের জন্য একটি  $HTML$  কোড নিচে দেখানো হলো-

<IDOCTYPF html>

 $\text{thm}$ 

<head>

<title> Home Page </title>

<body>

<table border="1" cellspacing="0" cellpadding="10" width="40%">

<thead>

<tr align="center">

<th>ROLL</th>

<th>NAME</th>

<th>MARAKS</th>

 $<$ /tr $>$ 

</thead>

<tbody>

<tr> <td>101</td> <td colspan="2"rowspan="2" valign="top" align="center"> <img src="rose.jpg" alt="Rose Image Not Found" width="50px" height="20px">  $<$ /td $>$  $<$ /tr $>$ <tr> <td align= "center">102</td>  $<$ /tr> </tbody> </table> </body> </html> *N. DÏxc‡Ki 1g wP‡Îi* HTML *†KvwWs Gi †h cwieZ©‡b 2q wPÎ ev¯Íevqb m¤¢e Zv wb‡P* HTML *†Kv‡Wi mvnv‡h¨ ev¯Íevqb K‡i †`Lv‡bv n‡jv-* <!DOCTYPE html> <html> <head> <title> Home Page </title> <body> <table border="1" cellspacing="0" cellpadding="10" width="40%"> <tr align="center"> <th rowspan="2" valign="top"><u>Roll</u></th> <th>NAME</th> <th>MARKS</th>  $<$ /tr> <tr> <td rowspan= "2" colspan="2"> <ol type= "i" start= "3"> <li>BALT</li> <li>BALL</li>  $<$ /ol $>$  $<$ /td>  $<$ /tr> <tr> <td>102</td>  $<$ /tr $>$ </table> </body> </html>

৩। তিতলি ৩টি ওয়েব পেইজ বিশিষ্ট একটি ওয়েব সাইট তৈরি করল। হোম দিয়ে সাইটটিতে প্রবেশ করার জন্য ব্যবহারকারীকে email account Password দিয়ে login করতে হয় এবং সাইটটি ২য় পেইজে নিচের টেবিলটি প্রদর্শিত হল।

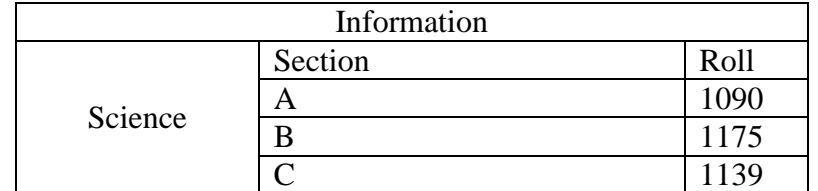

#### Student List

ক IP Address কী?

খ. Image ট্যাগের গঠন উদাহরণসহ লিখ।

গ, তিতলি যে ধরনের ওয়েব সাইটটি তৈরি করেছে সেটি সুবিধাজনক ব্যাখ্যা কর।

ঘ. উদ্দীপকের টেবিলটি তৈরির জন্য HTMLকোড লিখ এবং ব্যবহৃত Attribute ব্যাখ্যা কর।

#### ৩নং প্রশ্রের উত্তর

ক, ইন্টারনেটের প্রত্যেকাটি কম্পিউটারের জন্য আলাদা একটি পরিচয় বা আইডেন্টটি থাকে যা আইপি আল্ডেস নামে পরিচিত।

খ. <img src = "url" align = "pixel" width ="pixel" height = "pixel" alt ="Text" border="Number" title="Text"> একটি ওয়েব পেইজকে সুন্দর ও আকর্ষণীয় করে তোলার জন্য ব্যানারসহ ইমেজ বা চিত্র যুক্ত করতে হয়। HTML পেইজে ট্যাগ দ্বারা নির্ধারণ করা হয়। <img> ট্যাগটি শূন্য অর্থাৎ এটি কেবল অ্যাট্রিবিউট বহন করে এবং এর কোন closing ট্যাগ নেই। পেইজে কোনো চিত্র বা ইমেজ ব্যবহার করতে হলে src (Source) অ্যাট্রিবিউট ব্যবহার করতে হয়।

যেমন- <img src = "rose.jpg" alt = "Image Not Found" width="50px" height="20px"/>

গ, উদ্দীপকে তিতলি যে ধরনের ওয়েবসাইট তৈরি করেছে সেটি হলো ডাইনামিক ওয়েবসাইট।

ডাইনামিক ওয়েবসাইটের সুবিধা:

- ব্যবহারকারীর চাহিদা অনুযায়ী পেইজ এর কনটেন্ট পরিবর্তন হতে পারে।
- তথ্য বা বিষয়বম্ভ আপডেট খুব দ্রুত করা যায়।
- নির্ধারিত ব্যবহারকারীদের জন্য নির্ধারিত পেইজ প্রদর্শকের ব্যবস্থা করা যায়।
- অনেক বেশী তথ্য বহুল হতে পারে।
- আকর্ষনীয় ও ইন্টারঅ্যাকটিভ লে-আউট তৈরি করা যায়।

ঘ. উদ্দীপকের টেবিলটি তৈরির জন্য কোড নিম্নরূপ-

<!DOCTYPE html>

```
<html>
<head>
<title> Home Page </title>
<body>
<table border="1" cellspacing="0" cellpadding="10" width="40%">
<tr align="center">
<th colspan="3">Information</th>
</tr>
<tr align = "center">
<td rowspan= "4">Science</td>
<td> Section</td>
<td>Roll</td>
</tr>
```
 $<$ tr align = "left">  $A <$ /td> <td>1090</td>  $<$ /tr> <tr align "left"> <td>B</td> <td>1175</td>  $<$ /tr $>$  $<$ tr align = "left"> <td>C</td> <td> 1139</td> </table> </body>  $<$ /html> এখানে ব্যবহৃত গুলোর ব্যাখ্যা নিমুরূপ :  $\langle$ html>: এর মধ্যে সম্পূর্ণ কোডটি থাকে।  $<$ h $>$  : এর মধ্যে টেবিলের টাইটেল রাখা হয়।  $<$ /body $>$  : এর attribute $>$ এর সম্পূর্ণ টেবিলের অংশ রাখা হয়।  $<$ /tr $>$ : টেবিলের সারি নির্দেশ করে।  $<$ /t $d$  $>$  : টেবিলের কলাম নির্দেশ করে।  $8$ । নিচের চিত্র দুটি লক্ষ কর:

**BIODATA NAME ROLL CLASS NEXT** 

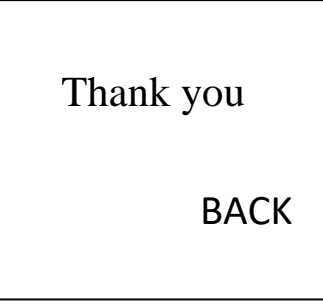

ক. IP Address কী?

খ. <img src="image1.jpeg" alt= "My Photo" width=50 height = 70> বলতে কী বুঝ? ব্যাখ্যা কর।

গ.উদ্দীপকের পেইজ-১ বাস্তবায়নের জন্য প্রয়োজনীয়  $\rm{HTML}$  কোড লিখ।

ঘ.উদ্দীপকের পেইজ-২ থেকে পেইজ-১ কি প্রদর্শন করা সম্ভব? যুক্তিসহকারে ব্যাখ্যা কর।

## ৪নং প্রশ্নের উত্তরঃ

ক. ইন্টারনেটের প্রত্যেকাটি কম্পিউটারের জন্য আলাদা একটি পরিচয় বা আইডেন্টটি থাকে যা আইপি অ্যাড্রেস নামে পরিচিত।

খ. <img src="image1.jpeg" alt= "My Photo" width=50 height =  $70$ > বলতে বুঝায় যে, ওয়েবসাইটে ছবিটি প্রদর্শনের জন্য <img> ট্যাগ ব্যবহার করা হয়েছে। ছবিটি image1 নামে রয়েছে। ওয়েব পেইজে কোনো কারণে ছবি প্রদর্শিত না হলে তখন বিকল্প হিসেবে টেক্টট প্রদর্শন করার জন্য  $\mathrm{alt}$  অ্যাট্রিবিউট ব্যবহার করা হয়েছে। এখানে ছবিটি প্রদর্শিত না হলে  $\mathrm{MY}$ Photo টেক্সটটি দেখা যাবে। ছবিটির width হবে ৫০ এবং height হবে ৭০।

গ, উদ্দীপকের পেইজ-১ বাস্তবায়নের জন্য প্রয়োজনীয় কোড নিচে দেওয়া হলো-

<!DOCTYPE html>

 $|\text{thm}|$ <head> <title> Home Page </title> <body> <table border="1" cellspacing="0" cellpadding="10" width="40%"> <h1 align="left"> 

BIODATA</h1> <tr align="left"> <td width="50%">NAME</td> <td width="50%"><br/>></td>  $<$ /tr> <tr align= "left"> <td>ROLL</td> <td><br/>></td>  $<$ /tr $>$ 

<tr align= "left"> <td>CLASS</td> <td><br/>></td>  $<$ /tr $>$ </table> <h1 align="left"> NEXT</h1> </html> *N. DÏxc‡Ki †cBR-2 †\_‡K †cBR-1 cÖ`k©b Kiv m¤¢e| †cBR-2 †\_‡K †cBR-1 cÖ`k©b Kivi Rb¨ wjsK K‡i w`‡Z nq| দিচে কোডের মাধ্যমে তা যুক্তি সহকারে দেখানো হলো-*<!DOCTYPE html>  $|\text{thm}|$ 

<head> <title> Home Page </title>

<body>

<h1 align="center">Thank you</h1><br/>

<a href= "page1.html" >

<h1 align="right">

BACK</a>

</body>

</html>

প্ৰথম পেইজটি page 1 html দিয়ে Save করা ছিল। page 2 তে page 1. html পেইজ লিংক করায় BACK এ ক্লিক *করলে প্রথম পেইজটি দেখা যাবে।* 

*5|* 

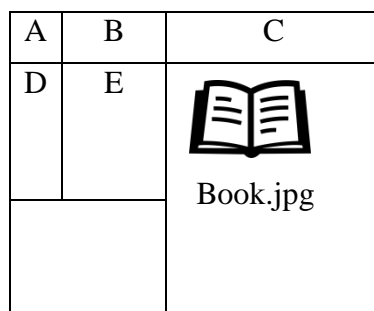

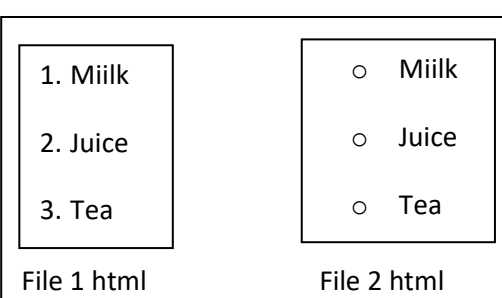

Fig-1 Fig-2

ক, ওয়েবসাইট কী**?** 

খ. ডোমেইন নেম অদ্বিতীয়-ব্যাখ্যা কর।

গ. Fig-1 এর মতো ওয়েবপেইজ তৈরির HTML কোডিং লিখ।

*ম. Fig-*2 এর মধ্যে File-1কে File-2এর মতো করে উপস্থাপন করা যায়, বিশ্লেষণ কর এবং File-2 এর সাথে File-1 সংযুক্ত কর।

### $6$ নং প্রশ্নের উত্তর ঃ

ক. ইন্টারনেটের সাথে যথাযথভাবে সংযুক্ত কোনো কম্পিউটারের বরাদ্দকৃত স্পেস বা লোকেশন যাতে এক বা একাধিক ওয়েবপেজ সংরক্ষণ করে রাখা যায় তাকে ওয়েবসাইট বলে।

খ. ডোমেইন নেম বা DNS *হচ্ছে* আইপি অ্যাড্ৰেসের একটি আলফানিউমেরিক ক্যারেক্টার বা নাম্বার সম্বলিত ঠিকানা |আইপি অ্যাড্রেসকে সহজে ব্যবহার করার জন্য ইংরেজি অক্ষরের কোনো একটি নাম ব্যবহার করা হয়। ক্যারেক্টার অর্থে দেওয়া কম্পিউটারে এরূপ নামই ডোমেইন নেম। প্রতিটি ডোমেইন নেম ইউনিক এবং এর সাথে একটি ইউনিক আইপি অ্যাড্রেস বরাদ্দ করা হয়। একটি *†Wv‡gBb †bBg mvf©v‡i †iwR‡óªkb Ki‡j Zv mviv we‡k¦ AwØZxq bv‡g wPwýZ nq Ges GKwU wbw`wó mgq ch©šÍ H A¨v‡WªmwU*  আর অন্য কেউ ব্যবহার করতে পারে না। তাই ডোমেইন নেম অদ্বিতীয়।

*ণ. Fig-1এর মত ও*য়েব পেইজ তৈরির কোড নিমুরূপ:

<!DOCTYPE html> <html> <head> <title> Home Page </title> <body> <table border="1" cellspacing="0" cellpadding="10" width="40%">  $<$ tr align = "center" $>$ <td>A</td> <td>B</td> <td>C</td>  $<$ /tr $>$ 

```
<tr align = "center">
<td>D</td>
<td >E</td>
<td rowspan= "2">
<img src="Book.jpg" alt="Book Image Not Found" width="50px" height="20px">
</td></tr><tr>
<td colspan= "2">&nbsp;</td>
</tr>
</table>
</body>
</html>
ঘ. উদ্দীপকের File-1 html এ অর্ডার লিস্ট দেখানো হয়েছে।
নিমুরূপ:
<!DOCTYPE html>
<html>
<head>
<title> Home Page </title>
<body>
\leol type = "1" start="1">
<li>Milk</li>
<li>juice</li>
<li>Tea</li>
</body>
</html>
File-2 html এর মত করে File-1 html কে উপস্থাপন করা সম্ভব হবে। এক্ষেত্রে এর html কোডের এর পরিবর্তিত রূপ হবে
নিম্নৱূপ:
<!DOCTYPE html>
<html>
<head>
<title> Home Page </title>
<body>
<ul type = "Circle">
<li>Milk</li>
<li>Juice</li>
<li>Tea</li>
\langle u|<a href= "File1.html">Go to File 1</a>
</body>
```
 $<$ /html>

এক্ষেত্রে দ্বিতীয় ফাইলের সাথে প্রথম ফাইলের ইন্টানলি হাইপারলিংক করা হয়েছে। এখন File-2 htmlএর সাথে File-1 html সংযুক্ত করতে হলে এ File-2 তে html যে html কোড লিখেছি তার মধ্যে File-1 লিংক করতে হবে। ৬। আনুশকার ওয়েবসাইট যা পরিবর্তনীয় তথ্য দিয়ে তৈরি তার জন্য সে নিম্লোক্ত ওয়েবপেজটি তৈরি করেছে।

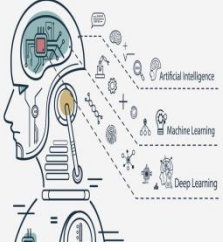

Machine learning is a type of artificial intelligence that allows computer is learn and improve from experience without being explicitly programmed. It uses algorithms to analyze data, identify patterns and make predictions or decisions. This technology has numerous applications from Speech recognition and image classification to medical diagnosis and self-drying cars. In short, machine learning enables machines to learn and improve on their own, without human intervention.

ক. IP Address কী?

খ, ওয়েবপেজ এ ইনডেক্স আকারে ডেটা প্রদর্শনের ক্ষেত্রে ব্যবহৃত কাঠামোটি ব্যাখ্যা কর।

গ. উদ্দীপকের ওয়েবপেজটি তৈরি করার জন্য  $\operatorname{HTML}$  কোড লেখো যেখানে সম্পূর্ণ নীল রঙের হবে।

ঘ, উদ্দীপকের ওয়েবপেজটি কোন ধরনের ওয়েবসাইট এর অন্তর্গত বিশ্লেষণ কর।

## ৬নং প্রশ্নের উত্তর

ক, ইন্টারনেটের প্রত্যেকাটি কম্পিউটারের জন্য আলাদা একটি পরিচয় বা আইডেন্টটি থাকে যা আইপি অ্যাড্রেস নামে পরিচিত।

খ. ওয়েবপেইজে ইনডেক্স আকারে ডেটা প্রদর্শনের ক্ষেত্রে লিনিয়ার কাঠামো ব্যবহৃত হয়। যে ওয়েবসাইটের পেইজগুলো একটি নির্দিষ্ট অনুক্রমে (একের পর এক) সাজানো থাকে এবং কোন পেইজের পর কোন পেইজ আসবে তা নির্দেশিত থাকে তাকে লিনিয়ার কাঠামো বা সিকুয়েন্সিয়াল সংগঠন বলে। যখন কোনো ওয়েবসাইটের পেইজগুলো ক্রমানুসারে বা ইনডেক্স আকার দেখার প্রয়োজন পড়ে তখন লিনিয়ার কাঠামো ব্যবহার করা হয়। পেইজের সংখ্যা কম হলে এ ধরনের কাঠামো উপযোগী।

এ ধরনের কাঠামোতে মূল পেইজ থেকে শুরু হয়ে ডকুমেন্টের পরবর্তী ধাপগুলো সম্পর্কে বর্ণনা করে। এ ধরনের পেইজগুলোতে সাধারণত Next, Previous, First, Last ইত্যাদি লিংক ব্যবহার করা হয়ে থাকে। ফলে সহজে পেইজ আপলোড করা যায় এবং দ্রুত পেইজ ব্রাউজ করা যায়। উদাহরণ: www.youtube.com

গ. উদ্দীপকের ওয়েবপেইজটির জন্য HTML কোড যেখানে সম্পূর্ণ নীল রঙের তা নিম্নরূপ-

<html>

<body>

<p align="center">

<img src="p1.jpg" alt="Book Image Not Found" width="50px" height="20px"></p>

<p style= "color:blue; text-align:justify; font-size:30px;">

<b><u>Machine learning</u></b> is a type of

<i>artificial intelligence </i> that allows

<sup> computers to learn</sup>and improve from<br/>shr>

experience without being<b><u> explicitly programmed </u>

</b>It uses algorithms to analyze data, identify<br/>>ht> patterns and make predictions or decisions This technology has numerous applications from<br/>shown> <b><u><i>Speech recognition and image classification to medical diagnosis and self-drying cars.</i></u>></b> In short, <br/>br/> machine learning enables machines to learn and improve on their own, without <sub>human intervention</sub>  $<$ /p>

</body>

 $$\mbox{{\sc$  /html>

ঘ, উদ্দীপকের ওয়েবপেইজটি অপরিবর্তনীয় তথ্য দিয়ে তৈরি। তাই এটি স্ট্যাটিক ওয়েবসাইটের অন্তর্গত। নিচে এটি বিশ্লেষণ করা হলো- যেসব ওয়েবপেইজে পূর্ব থেকে তৈরিকৃত কিছু তথ্য প্রদর্শন করে থাকে সেসব ওয়েবপেইজকে স্ট্যাটিক ওয়েবপেজ বলে। স্ট্যাটিক ওয়েবসাইটের ডেটার মান ওয়েবপেইজ লোডিং বা চালু করার পর পরিবর্তন করা যায় না। সাধারণত HTML ভাষা ব্যবহার করে স্ট্যাটিক ওয়েবপেইজ তৈরি করা হয়। স্ট্যাটিক ওয়েব পেইজের ফাইলের নামের বর্ধিতাংশ ' $\lim$ ' অথবা ' $\lim$ l'। স্ট্যাটিক ওয়েবসাইটের সবিধা/বৈশিষ্ট্যসমূহ:

- ১. পেইজগুলোতে কনটেন্ট নির্দিষ্ট থাকে।
- ২. দ্রুত লোডিং হয়।
- ৩. উন্নয়ন ও নিয়ন্ত্রণ করা সহজ।
- $8.$  সাধারণ কোনো ডেটাবেজ সংযোগ থাকে না।
- ৫. HTML এবং CSS ভাষা ব্যবহার করে উন্নয়ন করা যায়।
- ৬. রক্ষণাবেক্ষণ ও উন্নয়ন খরচ কম।
- ৭. তুলনামূলকভাবে বেশি নিরাপদ।

স্ট্যাটিক ওয়েবসাইটের অসুবিধাসমূহ:

- $\mathcal{L}$  রান টাইমে কনটেন্ট আপডেট করা যায় না।
- ২. কনটেন্ট আপডেট করতে বেশি সময় লাগে।
- ৩. আপডেট করে পুনরায় আপলোড করতে হয়।
- 8. ব্যবহারকারী থেকে সরাসরি ইনপুট নেয়া যায় না।
- ৫. আকার বৃদ্ধি পেলে কনটেন্টগুলো নিয়ন্ত্রণ করা কঠিন হয়।
- ৬. মানসম্মত ওয়েবপেইজ ডিজাইনিং করা কঠিন।

 $9 | 278$ 

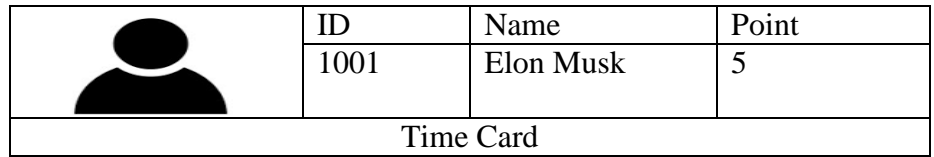

ক হোমপেজ কী?

খ. <br>ট্যাগ ও <p>এর মধ্যে পার্থক্য লিখ।

গ, উদ্দীপক টেবিলের জন্য  $HTML$  কোড লিখ যেখানে  $E$ lun  $Mask$  নামটি tesla.com/clon-musk নামে হাইপারলিংক হবে এবং ইমেজ সাইজ  $50 \times 50$  হবে ।

ঘ. উদ্দীপক টেবিলটিকে সারি হতে কলামে এবং কলাম হতে সারিতে রূপান্তর করলে কোডিং এর কোন পরিবর্তন হবে কি-না তা বিশ্লেষণপূৰ্বক মতামত দাও।

#### <u>৭নং প্রশ্নের উত্তরঃ</u>

ক. ওয়েবে প্রথম প্রবেশের যে পেজটি প্রথমেই প্রদর্শিত হয় তাকে হোমপেজ বলে।

খ.  $\langle$ br $>$ ট্যাগ ও  $\langle$ p $>$ এর মধ্যে পার্থক্য নিম্নে দেওয়া হলো-

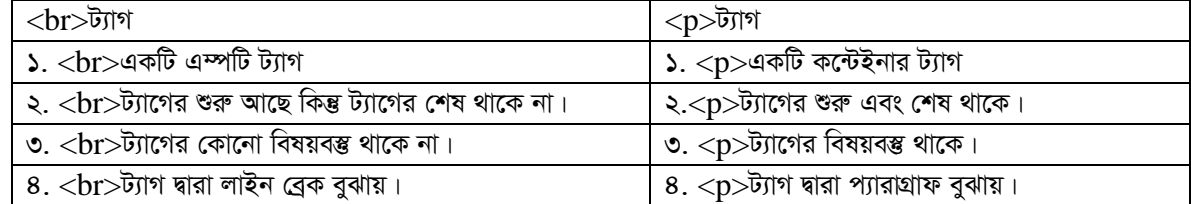

গ. উদ্দীপক টেবিলের জন্য HTML কোড লিখ যেখানে Elun Mask নামটি tesla.com/clon-musk নামে হাইপারলিংক

হবে এবং ইমেজ সাইজ  $50 \times 50$  হবে । <IDOCTYPF html>  $\text{thm}$ <head> <title> Home Page </title> <body> <table border="1" cellspacing="0" cellpadding="10" width="40%">  $<$ tr> <th rowspan = "2"><img src="ElonMusk.jpg" alt="Image Not Found" width="50px" height="20px"/></td>  $<$ th>ID $<$ /th> <th> Name </th> <th> Point </th>  $<$ /tr> <tr align="center">  $<$ td>1001 $<$ /td> <td><a href="testla.com/elon-musk">Elon Musk</a></td> <td align="center">5 </td>  $<$ /tr>  $<$ tr> <td colspan="4" align="center">Time Cloud</td> </table> </body>  $<$ /html>

উদ্দীপকে টেবিলটিকে সারি হতে কলাম হতে সারিতে রূপান্তর করলে কোডিং এর যে পরির্তন হবে তা নিচে দেখানো হলো-

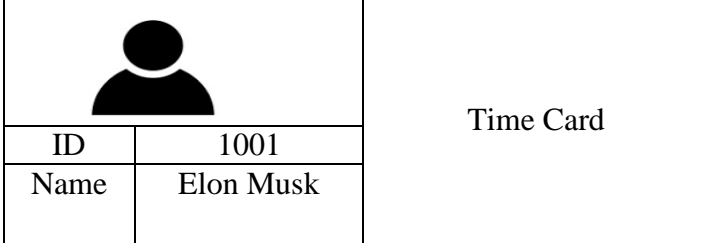

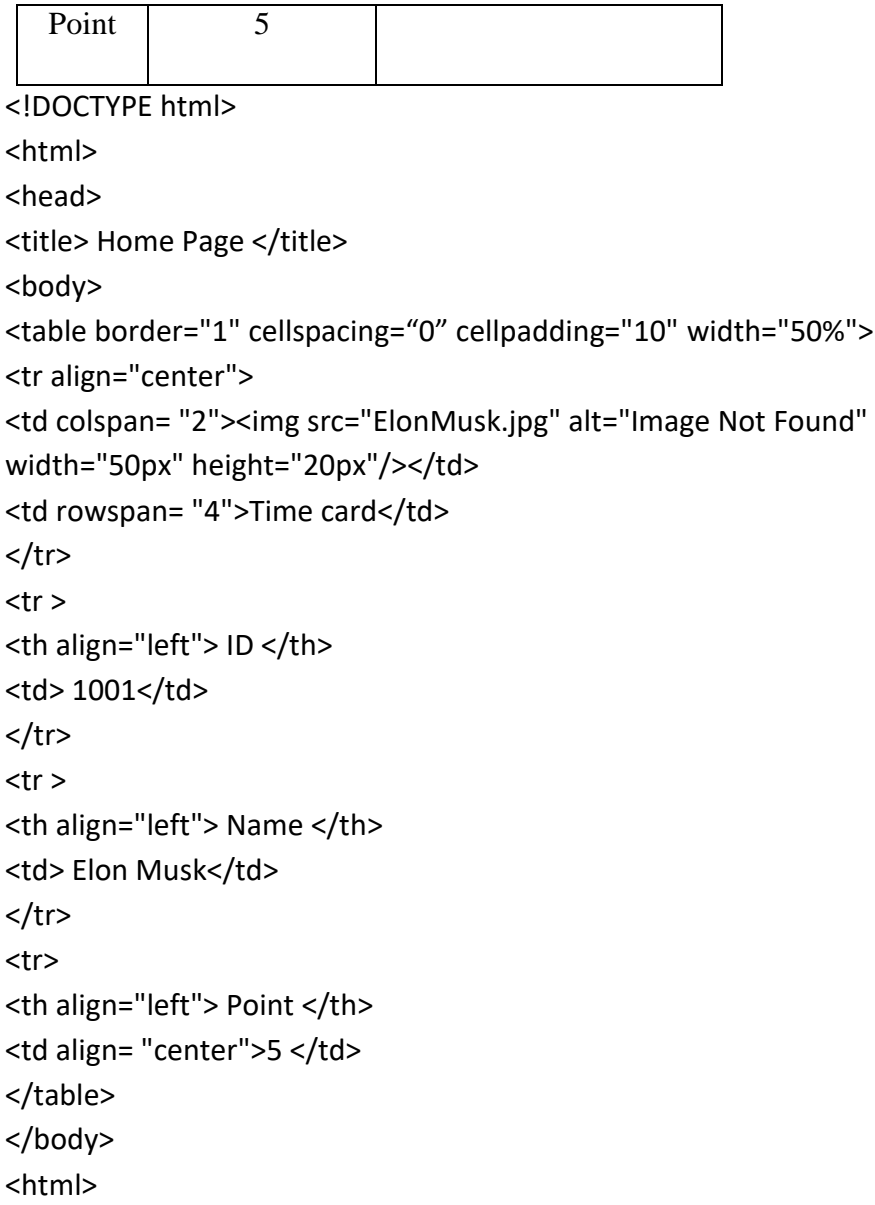

 $\flat$ । প্রশ্নের উত্তর নিচের চিত্রটি লক্ষ কর এবং প্রশ্নগুলোর উত্তর দাও।

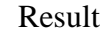

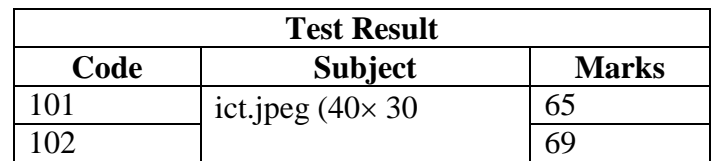

ক. Algorithm কী**?** 

খ. আইপি অ্যাড্রেস অপেক্ষা ডোমেইন নেইম সহজ-ব্যাখ্যা কর।

গ. উদ্দীপকের টেবিলটির জন্য  $\rm{HTML}$  কোড লিখ।

*N. DÏxc‡Ki †UwejwUi mKj †iv †K Kjvg Ges mKj Kjvg‡K †iv †Z iƒcvšÍi Ki Ges iƒcvšÍwiZ †Uwe‡ji Rb¨* HTML কোড লিখ।

### <u>৮নং প্রশ্নের উত্তর</u>

ক. Algorithm *হ*লো প্ৰোগ্ৰামিং সমস্যা সমাধানের বিভিন্ন ধাপ।

খ. আইপি অ্যাড্রেস এর চেয়ে ডোমেইন নেইম ব্যবহার সহজ। কারণ আইপি অ্যাড্রেসের জন্য সংখ্যা মনে রাখা কষ্টকর। তাই আইপি অ্যাড্রেসকে সহজে ব্যবহারযোগ্য করার জন্য ইংরেজি অক্ষরের কোন নাম ব্যবহার করা হয়। ক্যারেক্টার ফর্মের দেয়া কম্পিউটারের এরূপ নামকে ডোমেইন নেম বলে। যেমন আইপি অ্যাড্রেস  $173.248.140.183$  এর ডোমেইন ডোমেইন নেম ব্যবহার করা যায়। গ. উদ্দীপকের টেবিল তৈরির জন্য এইচটিএমএল কোড নিম্নরূপ: <!DOCTYPE html> <html> <head> <title> Home Page </title> <body> <table border="1" cellspacing="0" cellpadding="10" width="40%"> <caption>Result</caption> <tr> <th colspan= "3"> Test Result</th  $\langle$ tr> <tr align= "center"> <th> Code</th> <th> Subject</th> <th> Marks</th>  $\langle$ tr> <tr> <td align= "center">101</th> <td rowspan= "2" align = "center"> <img src="ict.jpeg" alt="Image Not Found" width="30px" height="40px"/>  $\langle t \, ds \rangle$ <td align = "center">65</td  $\langle$ tr> <tr> <td align = "center">102</td> <td align = "center">69</td>  $\langle$ tr> </table> </body> <html>

*N. DÏxc‡Ki †UwejwUi mvwi‡Z Kjvg Ges Kjvg‡K mvwi‡Z iƒcvšÍi Kiv n‡j †UwejwU n‡e wb¤œiƒc :*

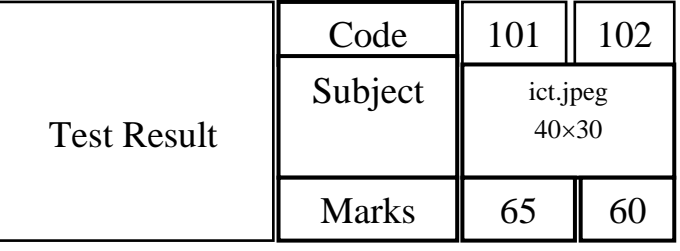

*উ*ক্ত টেবিলটি তৈরির এইচটিএমএল কোড নিচে দেওয়া হলো। <!DOCTYPE html> <html> <head> <title> Home Page </title> <body> <table border="1" cellspacing="0" cellpadding="10" width="40%"> <caption>Result</caption> <tr> <th rowspan= "3"> Test result</th> <th>Code</th> <td align= "center">101</td> <td align= "center">102</td>  $\langle$ tr> <tr> <th align= "center"> Subject</th> <td colspan= "2" align = "center"> <img src="ict.jpg" alt="Image Not Found" width="30px" height="40px"/>  $\langle t \, d \rangle$  $<$ /tr>  $<$ tr $>$ <th align= "center">Marks</th> <td align= "center">65</td> <td align= "center">69</td>  $<$ /tr> </table> </body> <html>

৯। নিচের চিত্র ও টেবিলটি লক্ষ কর এবং প্রশ্নগুলোর উত্তর দাও।

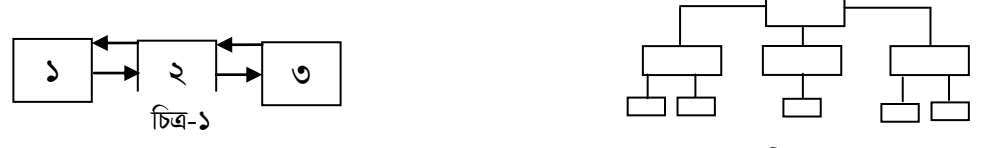

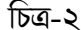

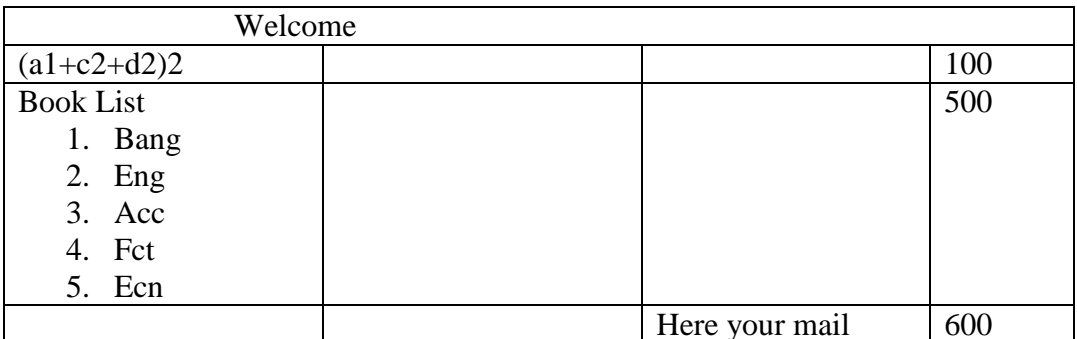

ছবিটি আকৃতি = ৬০০ \* ৮০০ পিক্সেলের \*\*\* Here your mail লেখাটিতে ক্লিক করলে www.mail.yahoo.com এ যাবে।

ক, ওয়েবপেজ কী?

খ. প্রতিনিয়ত পরিবর্তনশীল ওয়েবসাইট ব্যাখ্যা কর।

গ. টেবিল-১ বাস্তবায়নের জন্য এইচটিএমএল কোড লিখ।

ঘ. চিত্র-১ ও চিত্র-২ এর মধ্যে কোন ওয়েবসাইট কাঠামোটি শিক্ষা প্রতিষ্ঠানের জন্য সুবিধাজনক বলে তুমি মনে কর? বিশ্লেষণ কর।

#### ৯নং প্রশ্নের উত্তরঃ

ক. ওয়েব পেইজ হলো এক ধরনের ওয়েব ডকুমেন্ট বা ইন্টারনেট ব্যবহারকারীদের দেখার জন্য বিভিন্ন দেশের সার্ভারে রাখা হয়। খ প্রতিনিয়ত পরিবর্তনশীল তথ্যের ওয়েবসাইট হচ্ছে ডাইনামিক ওয়েবসাইট। যে সকল ওয়েবপেজ আপডেট তথ্য প্রদর্শন করে অৰ্থাৎ পরিবর্তিত তথ্য প্রদর্শন করে সে সকল ওয়েবপেজকে ডাইনামিক ওয়েবপেজ বলে। এই সকল ওয়েবসাইটের তথ্য বা কনটেন্ট প্রতিনিয়ত পরিবর্তন হতে থাকে। যেমন-ক্রিকেট লাইভ স্কোর। সাধারণত PHP, ASP, JSP, ভাষা ব্যবহার করে ডাইনামানিক ওয়েবপেজ তেরি করা হয়।

গ, টেবিল-১ বাস্তবায়নের জন্য নিচে html কোড লেখা হলো-

<!DOCTYPE html>

 $\text{thm}$ 

<head>

<title> Home Page </title>

<body>

<table border="1" cellspacing="0" cellpadding="10" width="50%">

<tr>

<th colspan="3">Welcome </th>

 $<$ th> $<$ br/> $<$ /th>

 $<$ /tr>

 $<$ tr $>$ 

<td><br/></td></td>

```
<td colspan= "2" align= "center">(a <sub>1</sub>+c
<sub>sub>2</sub></sub>sub>+</sub></sub>
\langle \text{sub}>2 \langle \text{sub}> \rangle \langle \text{sup}>3 \langle \text{sup}>2 \rangle \langle \text{td}><td align= "center">100</td>
</tr>
<tr>
<td rowspan= "2">Book list
\leqn>
<li>Bang</li>
<li>Eng</li>
<li>Acc</li>
<li>lct</li>
<li>Eco</li>
<|0|</td>
<td rowspan= "2" align= "center">
<img src="tree.jpg" alt="Image Not Found"
width="600px" height="800px"/>
</td>
<td><br/></td>
<td align = "center">500</td>
</tr>
<tr align="center">
<ht>
<a href= "https://www.mail.com">Here your mail</a>
</td>
<td align = "center">600</td>
</tr>
</table>
</body>
</html>
```
ঘ. চিত্র-১ এ লিনিয়ার বা ক্রম স্ট্রাকচার সম্পর্কে বলা হয়েছে। ওয়েবপেইজ ডকুমেন্টকে Organize করার জন্যে একটি অন্যতম পদ্ধতি হচ্ছে লিনিয়ার (রেখাকৃতি) অথবা Sequential (অনক্রমিক) । এ পদ্ধতিতে হোম পেইজ হচ্ছে সূচক বা Title । এ সংগঠনের প্রত্যেকটি পেইজ হচ্ছে অনুক্রমিক। পরবর্তী এবং পূর্ববর্তী পেইজের মধ্যে মুভ (Move)করার ক্ষেত্রে এখানেও লিংক ব্যবহার করা হয়। এই স্ট্রাকচারে Next, Previous, First, Last, Top, Back ইত্যাদি কয়েকটি লিংকের মাধ্যমে Visitor প্রতিটি পেইজ দেখতে পারে। ডকুমেন্টটি খুব বড় না হলে অর্থাৎ পেইজের সংখ্যা যদি কম হয় তবে ব্যবহার করা ভালো। কেননা এ ডকুমেন্টের যেকোন অংশকে সহজে খুঁজে বের করা যায়। এক্ষেত্রেও সম্পূর্ণ প্রেজেন্টেশনের Home Page থেকে যাত্রা শুরু করা যায় এবং ঐসব পেইজের ডকুমেন্টের সারমর্ম বা পরবর্তী ধাপগুলো সম্পৰ্কে বৰ্ণনা থাকে।

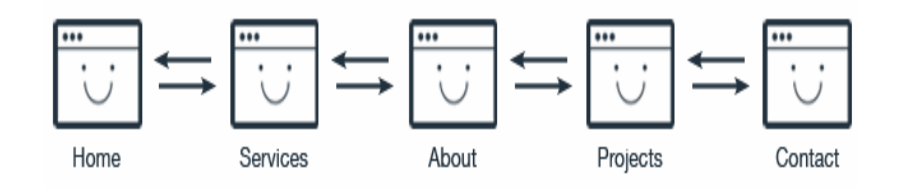

লিনায়ার কাঠামো চিত্র-১

Page 1 Page 3 Page 4 Page 5 Page 2

লিনায়ার কাঠামো চিত্র-২

চিত্র-২ এ হায়ারার্কি বা মেনু স্ট্রাকচার সম্পর্কে বলা হয়েছে। মেনু বা হায়ারার্কিস (Hierarchies) হায়ারর্কি বা মেনুই সম্ভবত ওয়েব ডকুমেন্টের ক্ষেত্রে সবচেয়ে সহজ এবং যুক্তিপূর্ণ। বেশিরভাগ অনলাইন হেল্প সিস্টেম(Online help system) এ পদ্ধতি ব্যবহার করছে। এই গঠন পদ্ধতিতে মুল টপিকস(Topics) এর লিস্ট অথবা মেনু তৈরি করে, এর থেকে সাব টপিকস তৈরি করতে হয় । যেখানে আমরা নির্দিষ্ট Topics সম্পর্কে আলোচনা করি। এ সংগঠনের ক্ষেত্রে মূল বিষয় (Major topics) দিয়ে মেনু বা লিস্ট তৈরি করতে হয়। অত:পর এই মূল বিষয় (Major topics) এর লিস্ট বা মেনু থেকে একটিকে সূচনা বা পথ প্রদর্শক ধরে একটি সাব টপিকস(Sub topics) তৈরি করতে হয় যা নির্দিষ্ট বিষয় (Topics)সম্পর্কে আলোচনার সূচনা হিসেবে কাজ করে। এ ধরনের ডিজাইন ব্যবহারের মাধ্যমে ইউজারদের তথ্য গ্রহণের ক্ষেত্রে অতিরিক্ত স্বাধীনতা প্রদান করা যায়। ফলশ্রুতিতে ইউজাররা পেইজটি ব্যবহারের ক্ষেত্রে অধিক স্বাচ্ছন্দ্য বোধ করে। লিংকের মাধ্যমে ইউজাররা প্রয়োজন অনুযায়ী সহজে ওয়েবের এক পেইজ থেকে অন্য পেইজে অনায়াসে (Move) যেতে পারে ও ওয়েবপেইজটির কোন অংশে ইউজার অবস্থান করছে, তা জানা সহজবোধ্য হয়। Hierarchies ডিজাইনের ক্ষেত্রে হোম পেইজটিতে সমস্ত ডকুমেন্টের পূর্ণাঙ্গ চিত্র সংক্ষিপ্ত আকারে থাকে। বিস্তারিত তথ্যের জন্য হোম পেইজে লিংক ব্যবহার করে এর Hierarchy পরবর্তী পেইজগুলোতে যাওয়া যায়।

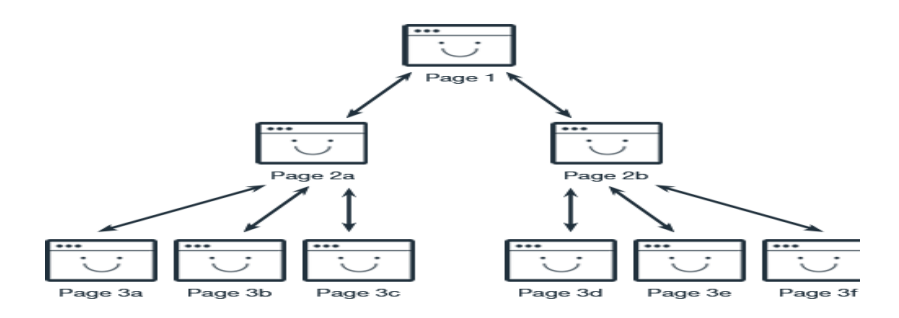

ট্ৰি/হায়ারার্কি/মেনু ওয়েব সাইট কাঠামো চিত্র-১

পরীক্ষায় যেকোন একটি চিত্ৰ দিলেই চলবে

পরীক্ষায় যেকোন একটি চিত্ৰ দিলেই চলবে

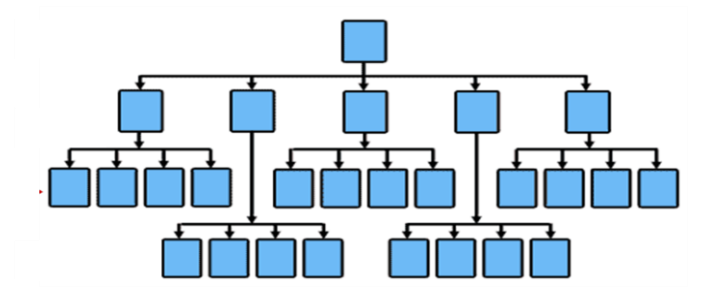

ট্টি/হায়ারার্কি/মেন ওয়েব সাইট কাঠামো চিত্র-২

আদর্শ ওয়েবসাইট কাঠামো বলতে ট্রি/হায়ারার্কি কাঠামোকে বুঝানো হয়। ট্রি/হায়ারার্কি কাঠামো শিক্ষা প্রতিষ্ঠানের জন্য অধিক সুবিধাজনক।

১০। প্রশ্নঃ শিক্ষক ক্লাসে ওয়েব ডিজাইন ও HTML অধ্যায় পড়ানো শেষে আব্দুল্লাকে নিচের চিত্রের মত একটি ওয়েবপেইজ তৈরি করতে বললো। সেখানে টাইটেলে Rajshahi College লিখাটি প্রদর্শিত হবে। আব্দুল্লাহ ঐ পেইজটি তৈরি করে হোস্টিং করলো। কিন্তু নির্দিষ্ট সময় পর ওয়েব সাইট কোন স্থান থেকে দেখা যাচ্ছে না।(  $Google, Facebook$  হারপারলিংক করা থাকবে)

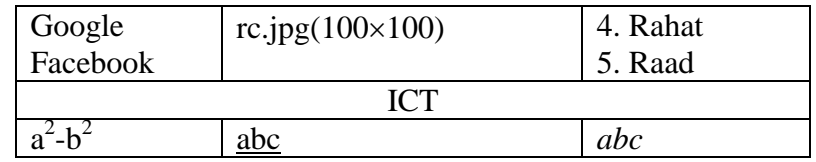

ক টাাগ কী?

খ. আইপি অ্যাড্রেস এবং ডোমেইন নেইম এক নয় ব্যাখ্যা কর।

গ. আব্দুল্লাহ HTML ফাইলটি কীভাবে তৈরি করতে পারবে তা লিখ।

ঘ, তিন মাস পর ওয়েবপেজটি দেখা না যাওয়ার সমস্যাটি সমাধানের উপায় বিশ্লেষণ কর।

#### ১০নং প্রশ্নের উত্তর:

ক. ট্যাগ হলো "< >" ব্রাকেটের মধ্যে অবস্থিত সুনির্দিষ্ট কোনো নির্দেশের সাংকেতিক চিহ্ন বা শব্দকে ট্যাগ বলা হয়।

খ. আইপি অ্যাড্রেস ও ডোমেইন নেইম এক নয়। কারণ আইপি অ্যাড্রেস হলো ইন্টারনেটে একটি নির্দিষ্ট যন্ত্রের ঠিকানা। আইপি অ্যাড্রেসের জন্য সংখ্যা মনে রাখা কষ্টকর। তাই সহজে ব্যবহারযোগ্য ক্যারেক্টার ফর্মের ডোমেইন নাম ব্যবহার করা হয়। যেমন-আইপি অ্যাড্রেস 173,248,140,183 এর পরিবর্তে www.facebook.com ডোমেইন নেম ব্যবহার করা হয়। তাই আইপি আড্রেস ও ডোমেইন নেইম এক নয়।

গ, আব্দুল্লাহ HTML ফাইলটি কীভাবে তৈরি করতে পাবে তা লিখা হলো-

<!DOCTYPE html>

<html>

<head>

<title> Home Page </title>

<body>

<table border="1" cellspacing="0" cellpadding="10" width="50%">

 $<$ tr>

<td colspan= "2" valign= "top">Google<br/>>tor/>facebook</td>

<td align= "center"> <img src="rc.jpg" alt="Image Not Found"

width="100px" height="100px"/>

 $<$ /td>

 $<$ ht>

 $\le$ ol type= "1" start= "4"> <li>Rahat</li> <li>Raad</li>  $<$ /ol $>$  $<$ /td $>$  $<$ /tr $>$ <tr> <td colspan= "4" align= "center">ICT</td>  $<$ /tr $>$ <tr> <td align= "center">a<sup>2</sup>- b<sup>2</sup></td> <td align= "center"><u>abc</u></td> <td align= "center"><i>abc</i></td> <td>& nbsp;</td>  $<$ /tr> </table> </body>

*N. DÏxc‡Ki I‡qe‡cBRwU wZb gvm ci †`Lv bv hvIqvi mgm¨vwU mgvav‡bi Dcvq n‡jv- †Wv‡gBb †iwR‡÷ªkb cybtbevqb*  করা। নিম্নে এটি বিশ্লেষণ করা হলো-

⁄ডোমেইন রেজিস্ট্রেশনকে তুলনা করা যায় কোনো অফিস বিল্ডিংয়ের জন্য জায়গা লিজ নেওয়ার সাথে। এর মাধ্যমে ওয়েবসাইটের জন্য নাম বরাদ্দ করা হয়। সাধারণত একটি নির্দিষ্ট সময়ের জন্য এ বরাদ্দ হয়ে থাকে, সময় শেষ হওয়ার আগেই তা পুনঃনবায়ন করতে হয়, নয়তো অন্য কেই একই নামের জন্য আবেদন করতে পারে। ICANN এসব ডোমেইন নেম বরাদ্দ দিয়ে থাকে। ICANN -ই নিশ্চয়তা দেয় যে, প্রতিটি ডোমেইন নেম ইউনিক এবং এর সাথে একটি ইউনিক আইপি অ্যাড্রেস বরাদ্দ করা *হ*য়েছে। কোনো প্ৰতিষ্ঠান বা ব্যক্তি যে নামে ওয়েবসাইট তৈরি করতে চায়, রেজিষ্ট্রার প্রথমে অনলাইন ডেটাবেজে সার্চ করবে যে এ নাম অন্য কাউকে বরাদ্দ করা হয়েছে কিনা। কাউকে বরাদ্দ না করে থাকলে কেবলমাত্র এ নাম পাওয়া যাবে। ডোমেইন নেম *†iwR‡óªk‡bi b¤^I B‡gBj A¨v‡Wªm D‡jøL Kiv n‡q, hv* WHOIS *†WUv‡e‡R msiwÿZ \_v‡K| Gme Z\_¨ mevi Rb¨ Db¥y³|*   $\epsilon$ ডামেইন নেম রেজিষ্ট্রেশনের কয়েক ঘণ্টা থেকে কয়েক দিনের মধ্যে প্রতিষ্ঠান বা ব্যক্তির ওয়েব পেইজ সবার জন্য উন্মুক্ত হবে। ৰেজিষ্ট্ৰার সাধারণ একটি ডামি পেইজ বসিয়ে দিবে। নিজের ওয়েব পেইজকে এবার হোস্টিং করতে হবে। বিশ্বের সব ডোমেইন *রে*জিষ্ট্রার ও রেজিষ্ট্রেশন সংক্রান্ত তথ্য পাওয়া যাবে <https://whois.webhosting.info/> ওয়েবসাইটটিতে।

**১১। নিচের উদ্দীপকটি লক্ষ কর:** 

</html>

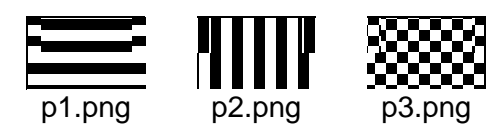

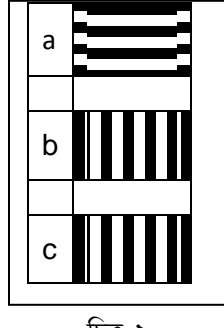

 *wPÎ-1* 

ক্ষী আৰু স্বাস্থ্য স্বাস্থ্য স্বাস্থ্য স্বাস্থ্য স্বাস্থ্য স্বাস্থ্য স্বাস্থ্য স্বাস্থ্য স্বাস্থ্য স্বাস্থ্য স্<br>প্ৰশ্ন স্বাস্থ্য স্বাস্থ্য স্বাস্থ্য স্বাস্থ্য স্বাস্থ্য স্বাস্থ্য স্বাস্থ্য স্বাস্থ্য স্বাস্থ্য স্বাস্থ্য স

শর্ত: প্রতিটি ছবির ফাইলের সাইজ ১৫ $\boldsymbol{\mathsf{x}}$ ২০ পিক্সেল।

ক. ওয়েব পেইজ কী?

খ. আইপি অ্যাড্রেসের চেয়ে ডোমেইন নেইম ব্যবহার করা সুবিধাজনক কেন?

গ চিত্র-১ মত ওয়েব পেইজ তৈরির html কোড লিখ।

ঘ. চিত্র-১ কে চিত্র-২ এর মত করে উপস্থাপন করা সম্ভব html কোডিংসহ বিশ্লেষণ কর।

#### ১১নং প্রশ্নের উত্তর ঃ

ক. ওয়েবপেজ হলো এইচটিএমএল দ্বারা তৈরিকৃত এক ধরনের ওয়েব ডকুমেন্ট যাতে সাধারণত লেখা, অডিও, ভিডিও, ছবি, এনিমেশন ইত্যাদি রাখা যায় এবং ইন্টারনেট ব্রাউজারের মাধ্যমে ব্যবহার করা যায়।

খ. আইপি অ্যাড্রেস এর চেয়ে ডোমেইন নেইম ব্যবহার সুবিধাজনক। কারণ IP Address এর জন্য সংখ্যা মনে রাখা কষ্টকর। তাই IP Address কে সহজে ব্যবহারযোগ্য করার জন্য ইংরেজি অক্ষরের কোন নাম ব্যবহার করা হয়। ক্যাওেক্টার ফর্মের দেয়া কম্পিউটারের এরূপ নামক ডোমেইন নেম বলে। যেমন আইপি অ্যাড্রেস  $173.248.140.183$  এর পরিবর্তে  ${\bf www.facebook.}$ 

com ডোমেইন নেম ব্যবহার করা হয়।

গ, চিত্র-১ এর মতো ওয়েব পেইজ তৈরির কোড নিচে দেওয়া হলো-

<!DOCTYPE html>

<html>

<head>

<title> Home Page </title>

<body>

<img src="P1.png" alt="Image Not Found"

width="15px" height="20px"border="1"/>

<img src="P2.png" alt="Image Not Found"

width="15px" height="20px" border="1"/>

<img src="P3.png" alt="Image Not Found"

width="15px" height="20px" border="1"/>

 $<$ /body>

ঘ. </html>চিত্র-১ কে চিত্র-২ এর মত করে উপস্থাপন করা সম্ভব। htm কোডিং সহ নিচে বিশ্লেষণ করা হলো-

<IDOCTYPF html>

<html>

<head>

<title> Home Page </title>

<body>

<ol type="a">

<li><img src="P1.png" alt="Image Not Found"

width="15px" height="20px"border="1"/></li>&nbsp; &nbsp; &nbsp; &nbsp;

<li><img src="P2.png" alt="Image Not Found"

width="15px" height="20px" border="1"/></li> &nbsp; &nbsp; &nbsp; &nbsp;

<li><img src="P3.png" alt="Image Not Found"

width="15px" height="20px" border="1"/></li>&nbsp; &nbsp; &nbsp; &nbsp;

 $<$ /body>

 $<$ /html>

 $521273$ 

- 10. Mother Board
- 11. Key Board
- 12. Mouse
- 13. Monitor
- 14. Pendrive

Mother Board  $\bullet$ 

- Input Device
- 1. Key Board
- 2. Mouse

চিত্ৰ-২

Monitor Pendrive

চিত্ৰ-১

- ক, ওয়েব সার্ভার কী?
- খ. ওয়েবসাইটের কাঠামো বলতে কী বুঝ? ব্যাখ্যা কর।
- গ. চিত্র-১ এর আউটপুট পাওয়ার HTML কোড লিখ।

ঘ. চিত্র-১ কে চিত্র-২ হিসেবে পাওয়ার জন্য প্রোগ্রামে কী ধরনের পরিবর্তন আনতে হবে-বিশ্লেষণ কর।

#### ১২নং প্রশ্নের উত্তরঃ

ক, ওয়েব পেইজ বা ওয়েবসাইট যে সার্ভারে সংরক্ষিত থাকে তাকে ওয়েব সার্ভার বলে। ব্রাউজারের সাহায্যে ওয়েব পেইজ বা ওয়েবসাইট, ওয়েব সার্ভার থেকে পর্দায় নিয়ে আসা হয়।

খ. যে অবকাঠামোতে একটি ওয়েবসাইটের সব তথ্য উপস্থাপন করা হয় তাকে ওয়েবসাইটের কাঠামো বলে। একটি ওয়েবসাইটের মধ্যে অনেক ধরনের ওয়েব পেইজ থাকতে পাারে। ওয়েবসাইটের মধ্যে বিভিন্ন পেইজ কিভাবে সাজানো থাকবে তা হলো ওয়েবসাইটের কাঠামো।

গ. চিত্র-১ এর জন্য কোড লিখা হলো।

<!DOCTYPE html>

<html>

 $<$ head $>$ 

<title> Home Page </title>

<body>

 $\leq$ ol start= "10">

<li>Mother Board</li>

<li>Key Board</li>

<li>Mouse</li>

<li>Monitor</li>

<li>Pendrive</li>

 $<|o|$ 

 $<$ /body>

 $$\mbox{{\sc {\small <}}}$ /html>

চিত্র-১ কে চিত্র-২ হিসেবে পাওয়ার জন্য html কোড লেখা হলো-

<IDOCTYPF html>

 $\text{thm}$ 

<head>

<title> Home Page </title>

<body>

 $<sub>ul</sub>$ </sub>

<li>Mother Board</li> <li>Input Device</li> <ol type="1"> <li>Mouse</li> <li>Key Board</li>  $<$ /0 $|>$ <li>Pendrive</li>  $<$ /ul> </body> <html>